# **Django AdminLTE 2 Documentation** *Release 0.1*

**Adam Charnock**

**Jun 05, 2020**

## **Contents**

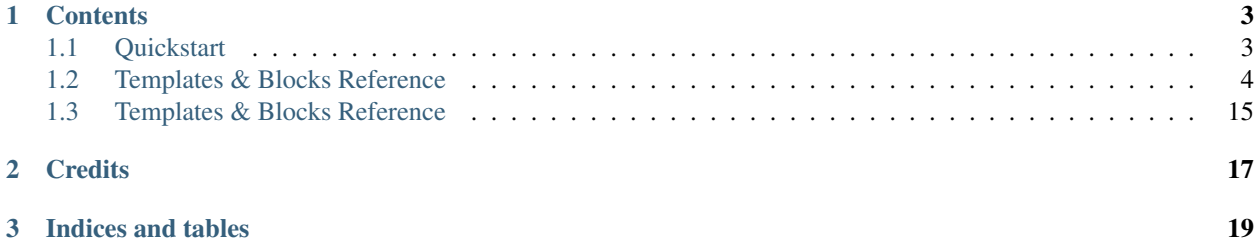

Django AdminLTE2 provides extensible templates for making use of the general purpose [AdminLTE2](https://almsaeedstudio.com/) theme.

# CHAPTER 1

## **Contents**

## <span id="page-6-1"></span><span id="page-6-0"></span>**1.1 Quickstart**

Install the pip package:

pip install django-adminlte2

Add the apps to INSTALLED\_APPS:

```
INSTALLED_APPS = [
    # Any apps which will override adminlte's templates (i.e. your apps)
    ...
    # The general purpose templates
    'django_adminlte',
    # Optional: Skin for the admin interface
    'django_adminlte_theme',
    # Any apps which need to have their templates overridden by adminlte
    'django.contrib.admin',
    ...
]
```
Important: Take note of the ordering of INSTALLED\_APPS. If you find templates are not being found & used as expected it is probably due to a problem here.

Django looks for a template in the order in which apps are listed in INSTALLED\_APPS, hence the ordering above.

If you only wish to skin the admin interface, you can stop here. Your admin interface should now be displaying with the AdminLTE theme.

You can also make use of the AdminLTE theme for your app. This may be particularly useful for internal (non-public) apps which need a quick and effective layout.

## **1.1.1 Using the templates in your app**

The base AdminLTE template provides much of what you need, but you'll need to customise it in some ways to meet your needs. In particular, no navigation is provided (we'll cover this shortly).

To add & modify the functionality of the base template you should create your own base template. This template should extend adminlte/base.html. Several blocks are available for you to extend.

```
{% extends 'adminlte/base.html' %}
{% block title %}My App{% endblock %}
{% block content %}
   Just some example content
{% endblock %}
```
Take a look at the base template to see the available blocks.

## **1.1.2 Adding navigation**

The base template includes a number of other templates in order to create the whole.

For example, the sidebar navigation resides in adminlte/lib/\_main\_sidebar.html. To customise this template you should create a template of the same path & name in your app's templates folder.

Important: Your app(s) must be listed before django\_adminlte2 in INSTALLED\_APPS. Otherwise Django will find the default default provided by django-adminlte2 before your customised one.

In your own app create the template adminlte/lib/\_main\_sidebar.html:

```
{% extends 'adminlte/lib/_main_sidebar.html' %}
{% block nav_links %}
    \langle 1 i \rangle<a href="/some/url">
              <i class="fa fa-dashboard"></i> <span>Home</span>
         \langlea>
    \langle/li>
    \langleli>
         <a href="/some/url">
              <i class="fa fa-user"></i> <span>Users</span>
         \langlea>
    \langle/li>
{% endblock nav_links %}
```
You should now find the navigation has updated.

## <span id="page-7-0"></span>**1.2 Templates & Blocks Reference**

## **Contents**

- *[Templates & Blocks Reference](#page-7-0)*
	- *[Base templates](#page-9-0)*
		- \* *[adminlte/base.html](#page-9-1)*
			- · *[Commonly used blocks](#page-10-0)*
			- · *[Block reference](#page-10-1)*
			- · [title\\_outer](#page-10-2)
			- · [title](#page-10-3)
			- · [meta](#page-10-4)
			- · [stylesheets](#page-10-5)
			- · [extra\\_head](#page-11-0)
			- · [body\\_class](#page-11-1)
			- · [nav\\_header](#page-11-2)
			- · [nav\\_sidebar](#page-11-3)
			- · [content\\_wrapper](#page-11-4)
			- · [content\\_header](#page-11-5)
			- · [page\\_name](#page-12-0)
			- · [page\\_description](#page-12-1)
			- · [no\\_description](#page-12-2)
			- · [page\\_actions](#page-12-3)
			- · [breadcrumbs](#page-12-4)
			- · [content\\_outer](#page-12-5)
			- · [messages](#page-13-0)
			- · [content\\_block\\_wrap](#page-13-1)
			- · [content](#page-13-2)
			- · [nav\\_footer](#page-13-3)
			- · [javascript](#page-13-4)
			- · [extra\\_foot](#page-13-5)
			- · [body](#page-13-6)
		- \* *[adminlte/login.html](#page-14-0)*
			- · *[Block reference](#page-14-1)*
			- · [logo](#page-14-2)
			- · [logo\\_text](#page-14-3)
			- · [logo\\_href](#page-14-4)
			- · [login\\_form](#page-14-5)

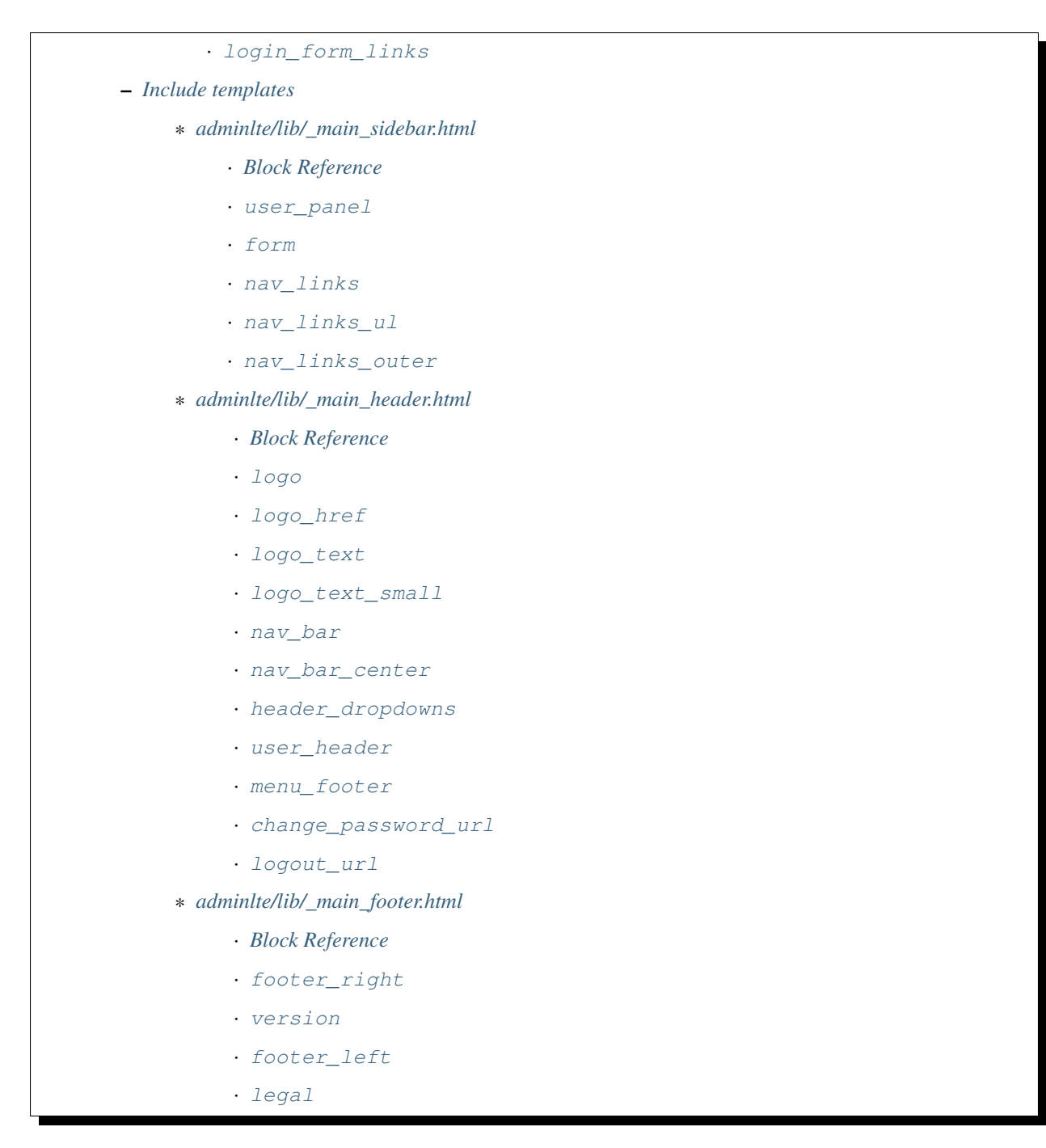

Below you will find reference for each available template, and the blocks that can be overridden.

Note than when overriding some blocks it may make sense to make use of {{ block.super }} [\(inheritance](https://docs.djangoproject.com/en/1.10/ref/templates/language/#template-inheritance) [docs\)](https://docs.djangoproject.com/en/1.10/ref/templates/language/#template-inheritance).

## <span id="page-9-0"></span>**1.2.1 Base templates**

## <span id="page-9-1"></span>**adminlte/base.html**

The primary base template which provides a sidebar, top navigation with user information, and footer.

## <span id="page-10-0"></span>**Commonly used blocks**

- *[title](#page-10-3)*
- *[page\\_name](#page-12-0)*
- *[page\\_description](#page-12-1)*
- *[content](#page-13-2)*
- *[stylesheets](#page-10-5)*
- *[javascript](#page-13-4)*

## <span id="page-10-1"></span>**Block reference**

## <span id="page-10-2"></span>**title\_outer**

Wrapper around the the outside of the  $\text{title}$  tag. Default:

```
{% block title_outer %}
   <title>{% block title %}{{ site.name }}{% endblock %}</title>
{% endblock %}
```
## <span id="page-10-3"></span>**title**

Contents of the pages  $\text{title}$  tag. Default:

<title>{% block title %}{{ site.name }}{% endblock %}</title>

This will set a sensible default if the site variable references the current site object (from Django's [sites](https://docs.djangoproject.com/en/1.10/ref/contrib/sites/) [framework\)](https://docs.djangoproject.com/en/1.10/ref/contrib/sites/)

## <span id="page-10-4"></span>**meta**

All <meta> tags which appear in the pages <head>. Default:

```
{% block meta %}
   <meta charset="utf-8">
   <meta http-equiv="X-UA-COMPATIBLE" content="IE=edge">
   \leqmeta content="width=device-width, initial-scale=1, maximum-scale=1,
˓→user-scalable=no" name="viewport">
{% endblock %}
```
Consider making use of {{ block.super }} when overriding this block.

## <span id="page-10-5"></span>**stylesheets**

All  $\langle$ style> tags which appear in the pages  $\langle$ head>. By default this includes all content from adminlte/lib/\_styles.html.

Consider making use of {{ block.super }} when overriding this block.

## <span id="page-11-0"></span>**extra\_head**

Additional HTML to be placed before the </head> tag. Empty by default.

## <span id="page-11-1"></span>**body\_class**

Additional CSS classes which can be placed into the <body> tag's class attribute.

## <span id="page-11-2"></span>**nav\_header**

Wrapper around the entirety of the main header. Default:

```
{% block nav_header %}
    {% include 'adminlte/lib/_main_header.html' %}
{% endblock %}
```
If you wish to customise the entirety of the main header you may override this block, otherwise you can redefine adminlte/lib/\_main\_header.html to get finer control over your changes.

## <span id="page-11-3"></span>**nav\_sidebar**

Wrapper around the entirety of the sidebar. Default:

```
{% block nav_sidebar %}
    {% include 'adminlte/lib/_main_sidebar.html' %}
{% endblock %}
```
If you wish to customise the entirety of the sidebar you may override this block, otherwise you can redefine adminlte/lib/ main header.html to get finer control over your changes.

### <span id="page-11-4"></span>**content\_wrapper**

Wrapper around all of the content area (including the content header, messages, and actual page content).

You probably want to override the ''content'' block instead.

## <span id="page-11-5"></span>**content\_header**

The header that appears over the page content, but within the content area of the design.

Default:

```
{% block content_header %}
    <section class="content-header">
        \langle h1 \rangle{% block page_name %}{% endblock %}
             {% block no_description %}
             <small>{% block page_description %}{% endblock %}</small>
             {% endblock %}
        \langle/h1>
        {% block breadcrumbs %}
```
(continues on next page)

(continued from previous page)

```
{# Breadcrumb implementation left to developers #}
        {% endblock %}
   </section>
{% endblock %}
```
## <span id="page-12-0"></span>**page\_name**

The name of the page as will be displayed in the content header.

#### <span id="page-12-1"></span>**page\_description**

The description of the page tht will appear alongside the page name in the header.

## <span id="page-12-2"></span>**no\_description**

If no description is to be displayed, you can implement this as an empty block to remove the wrapper HTML. For example:

```
{% block no_description %}{% endblock %}
```
#### <span id="page-12-3"></span>**page\_actions**

Generally used to display actions/buttons relevant to the current page. For example:

```
{% block page_actions %}
   <a href="{% url 'alerts:create' %}" class="btn btn-success btn-sm">
˓→Create new</a>
{% endblock %}
```
## <span id="page-12-4"></span>**breadcrumbs**

Use the block the implement your breadcrumbs if desired.

Todo: Provide tools to make the generation of breadcrumbs easier

## <span id="page-12-5"></span>**content\_outer**

Wraps the outside of the content area and any messages.

You probably want to override the ''content'' block instead.

#### <span id="page-13-0"></span>**messages**

Wrapper around the entirety of the message area. Default:

```
{% block messages %}
   {% include 'adminlte/lib/_messages.html' %}
{% endblock %}
```
See the [Django messages framework.](https://docs.djangoproject.com/en/1.10/ref/contrib/messages/)

### <span id="page-13-1"></span>**content\_block\_wrap**

Wraps the content block. May be useful in some cases.

## <span id="page-13-2"></span>**content**

Block for the main content which will be displayed in the page. Empty by default.

## <span id="page-13-3"></span>**nav\_footer**

Wrapper around the entirety of the main footer. Default:

```
{% block nav_footer %}
   {% include 'adminlte/lib/_main_footer.html' %}
{% endblock %}
```
If you wish to customise the entirety of the main footer you may override this block, otherwise you can redefine adminlte/lib/\_main\_footer.html to get finer control over your changes.

## <span id="page-13-4"></span>**javascript**

All  $\langle \text{script the } \rangle$  tags which appear before the  $\langle \text{body} \rangle$  tag. By default this includes all content from adminlte/lib/\_scripts.html.

Consider making use of  $\{ \}$  block.super  $\}$  when overriding this block.

## <span id="page-13-5"></span>**extra\_foot**

Additional HTML to be placed before the  $\langle \rangle$  body  $\rangle$  tag. Empty by default.

## <span id="page-13-6"></span>**body**

Wraps the entire contents of the body tag, excluding the javascript and extra\_foot blocks. Define if you wish to replace the entire body of the page

## <span id="page-14-0"></span>**adminlte/login.html**

Base template for a login interface. This excludes the navigational elements which are usually present. Example:

```
{% extends "adminlte/login.html" %}
{% block form %}
   <form method="post">
        {% csrf_token %}
        {{ form }}
    \langle form>
{% endblock %}
```
## <span id="page-14-1"></span>**Block reference**

The login form defines some blocks in addition to those available on *[adminlte/base.html](#page-9-1)*.

## <span id="page-14-2"></span>**logo**

Wraps the logo section of the login page. Default:

```
{% block logo %}
<div class="login-logo">
    <a href="{% block logo_href %}/{% endblock %}">{% block logo_text %}<br/> \&˓→Admin</b>LTE{% endblock %}</a>
\langle div>
{% endblock %}
```
## <span id="page-14-3"></span>**logo\_text**

The name of the site as shown above the login form. Default:

{% block logo\_text %}<b>Admin</b>LTE{% endblock %}

## <span id="page-14-4"></span>**logo\_href**

URL the logo should link to. Default: /

#### <span id="page-14-5"></span>**login\_form**

The form to be displayed. Defaults to a static HTML form.

## <span id="page-14-6"></span>**login\_form\_links**

Show to the left of the login button. A useful place for a forgotten password link.

## <span id="page-15-0"></span>**1.2.2 Include templates**

Much of the HTML rendering is done in included template files. These files reside in  $adminlte/lib/$ .

The easiest way to do this is to create a file of the same path and name in your app's templates folder. This new template can then extend the original template and tweak blocks as necessary (or, if you wish, forgo the extending the reimplement the entire template).

Here is an example of the overriding and extension. We will be overriding the sidebar template  $(\text{adminlte}/\text{lib})$ \_main\_sidebar.html), so we'll create a template called my\_app\_name/templates/adminlte/lib/ \_main\_sidebar.html:

```
{% extends 'adminlte/lib/_main_sidebar.html' %}
{% block nav_links %}
    \langleli>
         <a href="/some/url">
             <i class="fa fa-dashboard"></i> <span>Home</span>
         \langlea>
    \langle/li>
    \langleli>
         <a href="/some/url">
             <i class="fa fa-user"></i> <span>Users</span>
         \langlea>
    \langle/li>
{% endblock nav_links %}
```
## <span id="page-15-1"></span>**adminlte/lib/\_main\_sidebar.html**

Renders the sidebar navigation. You'll likely need to implement this template at a minimum.

## <span id="page-15-2"></span>**Block Reference**

## <span id="page-15-3"></span>**user\_panel**

Wraps the user details panel

## <span id="page-15-4"></span>**form**

An empty tag where you may wish to include a form. The AdminLTE examples place a search box here.

## <span id="page-15-5"></span>**nav\_links**

Renders the  $\langle \perp \rangle$  elements for the navigation. See above for an example.

## <span id="page-15-6"></span>**nav\_links\_ul**

Wrapper around the entire  $\langle u \rangle$  element containing the navigation. You probably want to use *[nav\\_links](#page-15-5)*.

## <span id="page-16-0"></span>**nav\_links\_outer**

Wrapper within the  $\langle u \rangle$  element around all  $\langle \rangle$  elements.

You probably want to use *[nav\\_links](#page-15-5)*.

## <span id="page-16-1"></span>**adminlte/lib/\_main\_header.html**

Renders the header. Contains the site name and details regarding the currently logged in user.

## <span id="page-16-2"></span>**Block Reference**

## <span id="page-16-3"></span>**logo**

Wraps the logo HTML. Default:

```
{% block logo %}
<a href="{% block logo_href %}/{% endblock %}" class="logo">
    <!-- mini logo for sidebar mini 50x50 pixels -->
    <span class="logo-mini"><b>On</b>ly</span>
    <!-- logo for regular state and mobile devices -->
    <span class="logo-lg"><b>Only</b>Admin</span>
\langlea>
{% endblock %}
```
## <span id="page-16-4"></span>**logo\_href**

URL the logo should link to. Default: /

## <span id="page-16-5"></span>**logo\_text**

The name of the site as shown in the header. Default:

```
{\frac{1}{8} \text{ block log}}\text{-text }{{8}\times} h>Admin</b>LTE{% endblock %}
```
## <span id="page-16-6"></span>**logo\_text\_small**

The logo name of the site as show in the header (used on narrow/mobile screens). Default:

```
{% block logo_text_small %}<b>A</b>LTE{% endblock %}
```
## <span id="page-16-7"></span>**nav\_bar**

The entirety of the header navigation

## <span id="page-17-0"></span>**nav\_bar\_center**

An empty block in the center of the main nav bar.

## <span id="page-17-1"></span>**header\_dropdowns**

The dropdown menus in the header.

## <span id="page-17-2"></span>**user\_header**

The contents of the user dropdown in the header. Default:

```
{% block user_header %}
<li class="user-header">
    <img src="{% avatar_url size=180 %}" class="img-circle" alt="User Image">
    < p >{% firstof request.user.get_short_name request.user.get_username %}
        <small>Member since {{ request.user.date_joined }}</small>
    \langle p \rangle\langle/li>
{% endblock %}
```
## <span id="page-17-3"></span>**menu\_footer**

The footer of the user dropdown. Normally used for actions such as 'Change password' and 'logout'. Default:

```
{% block menu_footer %}
<li class="user-footer">
    <div class="pull-left">
       <a href="{% block change_password_url %}{% url 'admin:password_change
˓→' %}{% endblock %}"
           class="btn btn-default btn-flat">{% trans 'Change password' %}</a>
    \langlediv>
    <div class="pull-right">
        <a href="{% block logout_url %}{% logout_url %}{% endblock %}" class=
˓→"btn btn-default btn-flat">Sign out</a>
    \langle/div>\langle/li>{% endblock %}
```
## <span id="page-17-4"></span>**change\_password\_url**

The URL to the change password interface (defaults to Django admin's change password page)

#### <span id="page-17-5"></span>**logout\_url**

The URL used for logging out the current user. Defaults to the value given in the LOGOUT\_URL setting, or /logout if not set.

## <span id="page-18-1"></span>**adminlte/lib/\_main\_footer.html**

Renders the footer containing (by default) a legal notice and software version.

## Default footer content:

```
<footer class="main-footer">
    <div class="pull-right hidden-xs">
         {% block footer_right %}
              <b>Version</b> {% block version %}0.1{% endblock %}
         {% endblock %}
    \langlediv>
    {% block footer_left %}
    {% block legal %}
    <strong>Copyright © {% now "Y" %}{% if not site %}.{% endif %}
         {% if site %}
              \langle a \ href="http://{\{\ site.domain\ }\}">\{\{\ site.name\ }\}\langle a\rangle\{\frac{\circ}{\circ} \text{ endif } \frac{\circ}{\circ}\}</strong> All rights
    reserved.
    {% endblock %}
    {% endblock %}
</footer>
```
## <span id="page-18-2"></span>**Block Reference**

## <span id="page-18-3"></span>**footer\_right**

Content to be displayed on the right of the footer. See above for default.

#### <span id="page-18-4"></span>**version**

The current version of the software. Shown in footer\_right by default.

## <span id="page-18-5"></span>**footer\_left**

The left hand content of the footer. Contains only legal by default.

## <span id="page-18-6"></span>**legal**

Legal notice. Will include a copyright notice referencing the current date and site name (if present).

## <span id="page-18-0"></span>**1.3 Templates & Blocks Reference**

## **Contents**

• *[Templates & Blocks Reference](#page-18-0)*

– [{% add\\_active %}](#page-19-0) – [{% avatar\\_url %}](#page-19-1)  $\{ \frac{1}{6}$  logout\_url  $\frac{1}{6}$ }

Some utility template tags are provided which you may find useful.

## <span id="page-19-0"></span>**1.3.1 {% add\_active %}**

Returns the string " active " if the current url matches the one provided. You may find this useful in your lib/ \_main\_sidebar.html template.

Example:

```
<li class="{% add_active 'myapp:detail' object.pk %}">
    <a href="{% url 'myapp:detail' object.pk %}">Details</a>
\langle/li>
```
This will normally match any URL which starts with the provided value. Therefore the 'active' class will be applied for child pages too.

You can also specify the exact\_only parameter which will override this behaviour. This is often useful for the home page:

```
<li class="{% add_active 'myapp:home' exact_match=True %}">
    <a href="{% url 'myapp:home' %}">Home</a>
\langle/li>
```
## <span id="page-19-1"></span>**1.3.2 {% avatar\_url %}**

Used in the based templates to find an avatar for the current user (uses [Gravatar\)](https://gravatar.com/).

## <span id="page-19-2"></span>**1.3.3 {% logout\_url %}**

Used in the based templates to determine the default logout url by looking for the LOGOUT\_URL setting.

# CHAPTER 2

## **Credits**

<span id="page-20-0"></span>This project a based heavily on work by the following:

- *dnaextrim* for [django\\_adminlte\\_x](https://github.com/dnaextrim/django_adminlte_x)
- *beastbikes* for [django-adminlte](https://github.com/beastbikes/django-adminlte)

# CHAPTER 3

Indices and tables

- <span id="page-22-0"></span>• genindex
- modindex
- search